### **Página 4**

### ▸ NAT de entrada:

# iptables -t nat -A PREROUTING -p tcp --dport 80 -d  $192.168.1.100 -j$  DNAT  $--$ to  $10.0.0.1$ 

*A regra anterior diz que tudo que chegar para a porta 80 TCP da máquina 192.168.1.100 será redirecionado para a mesma porta da máquina 10.0.0.1.*

- ▸ Remover todas as regras de NAT: *# iptables t nat F*
- ▸ Mais detalhes: http://eriberto.pro.br/iptables.

## **6. tcpdump**

- ▸ Mostrar todo o tráfego, sem resolver nomes, na primeira interface listada com *# ifconfig* ou com *# tcpdump D*:
- # tcpdump -n
- ▸ Mostrar todo o tráfego, sem resolver nomes, na *eth1*:
- # tcpdump -ni eth1
- ▸ Mostrar todo o tráfego, sem resolver nomes, em qualquer interface:
- # tcpdump -ni any
- ▸ Mostrar todo o tráfego que envolva 10.0.0.1:
- $#$  tcpdump -n host  $10.0.0.1$
- ▸ Mostrar todo o tráfego que envolva um MAC:
- # tcpdump -n ether host 00:00:00:00:10:01
- ▸ Mostrar todo o tráfego que envolva a porta 80:
- # tcpdump -n port 80
- ▸ Mostrar todo o tráfego, incluindo o payload e camada 2, que envolva um IP e uma porta:
- # tcpdump -nAe host 10.0.0.1 and port 80
- ▸ Gravar um tráfego: use *w arquivo.dump*
- ▸ Ler um tráfego: use *r arquivo.dump*

# **7. Controle de tráfgo (delay pool e HTB)**

- ▸ O controle de tráfego determina como os pacotes devem circular em uma rede, de forma justa para todos.
- ▸ No controle de tráfego a base é decimal. Assim, 1 MB/s (megabyte/segundo) = 1.000 KB/s. Para converter para bits, multiplique por 8. Exemplo: 1 MB/s = 8 Mb/s.

### **Página 5**

- ▸ Delay pool é um método do Squid utilizado para controlar download por rede, subrede ou IP. Mais referências poderão ser vistas em http://bit.ly/delay\_pool.
- ▸ O delay pool utiliza o conceito de baldes e possui as seguintes classes:
- 1: Apenas um balde limita a rede como um todo.
- 2: Um balde atua sobre toda a rede e outro considera apenas o último octeto do IP.
- 3: Um balde atua sobre toda a rede. O segundo sobre o terceiro octeto. O terceiro sobre o terceiro (novamente) e o quarto octeto.
- ▸ HTB é um disciplina de controle, que pode ser combinada comPRIO, possibilitanto o controle de qualquer tráfego. Isto não dispensa o uso de delay pool. Mais detalhes sobre HTB em http://bit.ly/htb\_iptables.

## **8. Alguns comandos úteis**

- ► Verificar todas as portas servidoras: # *neststat -tunlp*
- ▸ Acompanhar todo o tráfego e uso do link: *# iptraf*
- ▸ Consultar IP ou nome em DNS:
- # apt-get install dnsutils
- # nslookup www.terra.com.br
- # nslookup 200.154.56.80
- ▸ Especificar o 8.8.8.8 como DNS de consulta:
- # nslookup www.terra.com.br 8.8.8.8
- ▸ Verificação da situação da placa de rede e link:
- # apt-get install ethtool net-tools
- # mii-tool # ethtool eth0
- **9. Referências interessantes**
- ▸ *Eriberto (Site):* http://eriberto.pro.br (especial atenção para os subdiretórios /blog e /wiki)
- ▸ *Linux Advanced Routing & Traffic Control:* http://lartc.org
- ▸ *NetworkConfiguration:* http://wiki.debian.org/\ NetworkConfiguration
- ▸ *Tcpdump:* http://eriberto.pro.br/files/guia\_tcpdump.pdf

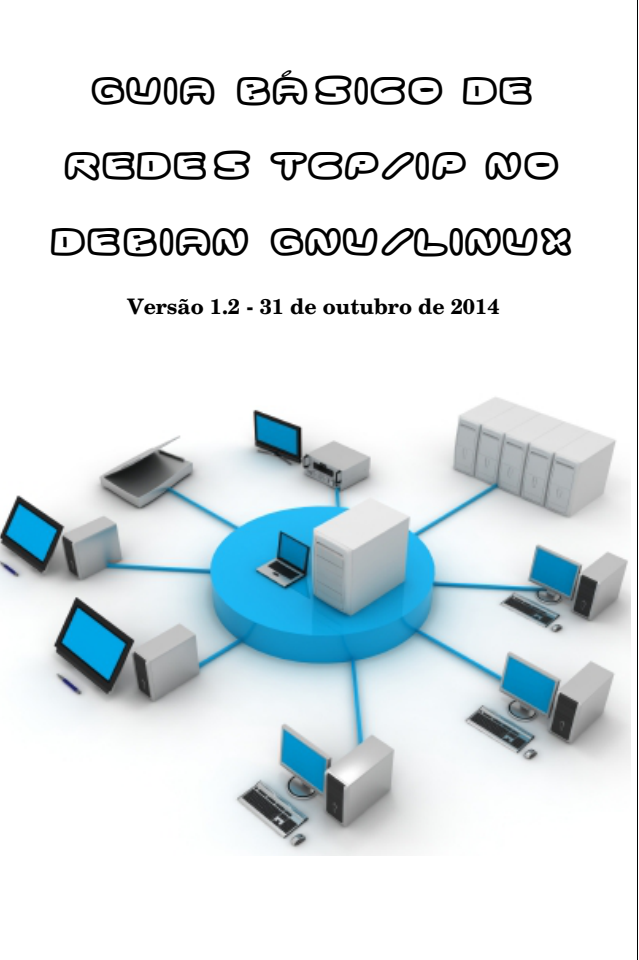

© 20112014 by João Eriberto Mota Filho http://eriberto.pro.br / eriberto@eriberto.pro.br

Twitter: @eribertomota

**4096R/04EBE9EF: 357D CB0E EC95 A01A EBA1 F0D2 DE63 B9C7 04EB E9EF**

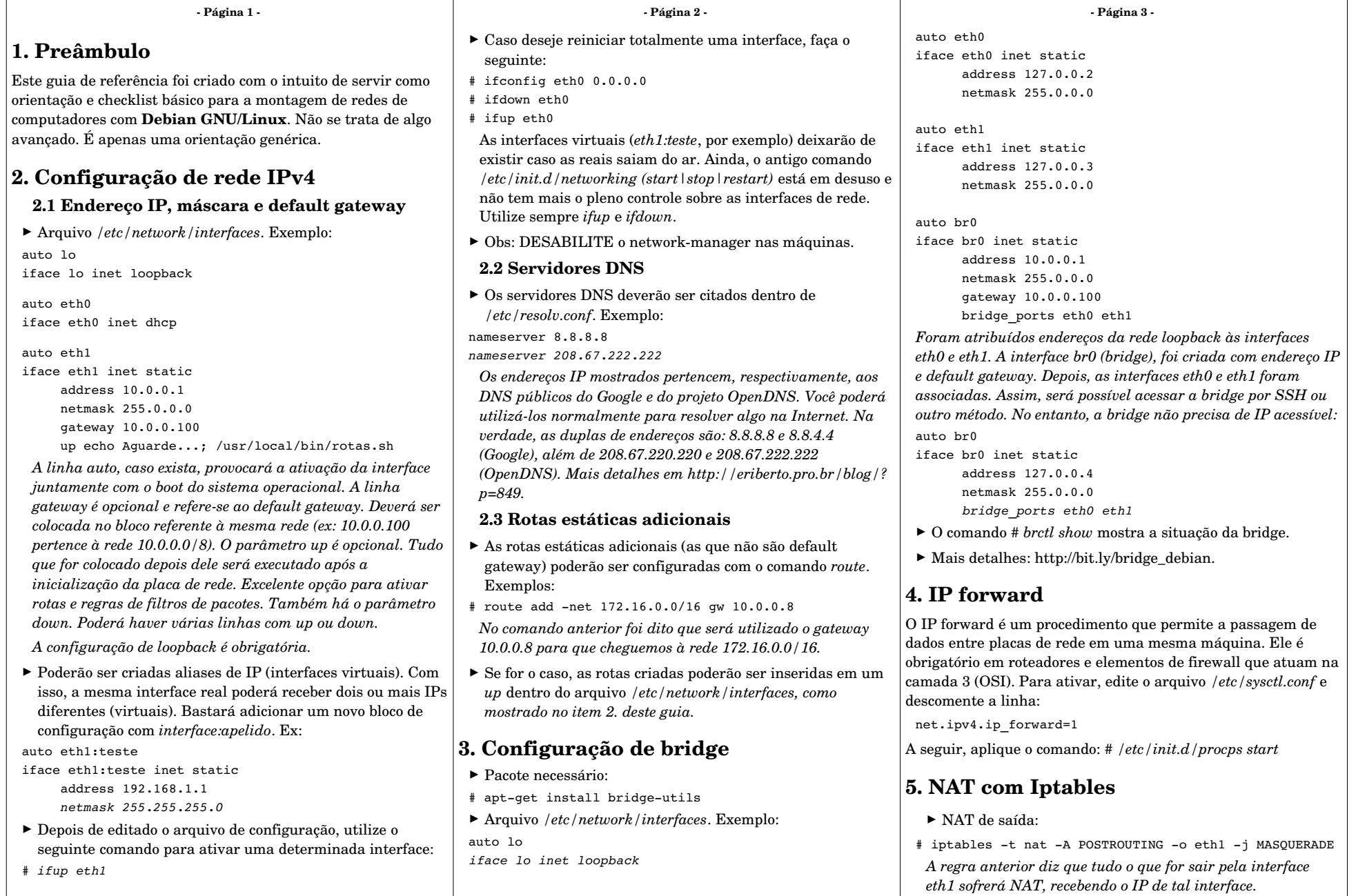